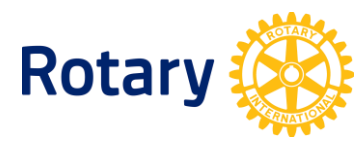

## **지구 로타랙트, 인터랙트 활동 보고서 조회하기**

로타리 회원이라면 누구나 로타리클럽 센트럴에서 클럽과 지구의 로타랙트 및 인터랙트 활동에 대한 보고서를 조회할 수 있습니다. 다음 절차를 통해 보고서에 접속하세요:

- **1.** 보고서에 접속하려면 '내 로타리' 계정이 필요합니다. [www.rotary.org/myrotary/ko](http://www.rotary.org/myrotary/ko) 에서 **로그인/등록하기**를 클릭하세요.
- **2.** 로그인한 후 화면 위쪽의 메뉴에서 **로타리 업무**에 마우스를 가져가세요.
- **3.** 나타나는 메뉴에서 **지구 관리**를 클릭하세요.
- **4. 보고서** 항목에서 **로타리클럽 센트럴**을 선택하세요. 로타리클럽 센트럴 홈페이지로 이동합니다.
- **5.** 로타리클럽 센트럴 홈페이지의 왼쪽 탭 중 **보고서**를 클릭하세요.
- **6.** 위쪽 탭 중 **봉사**를 클릭하세요.

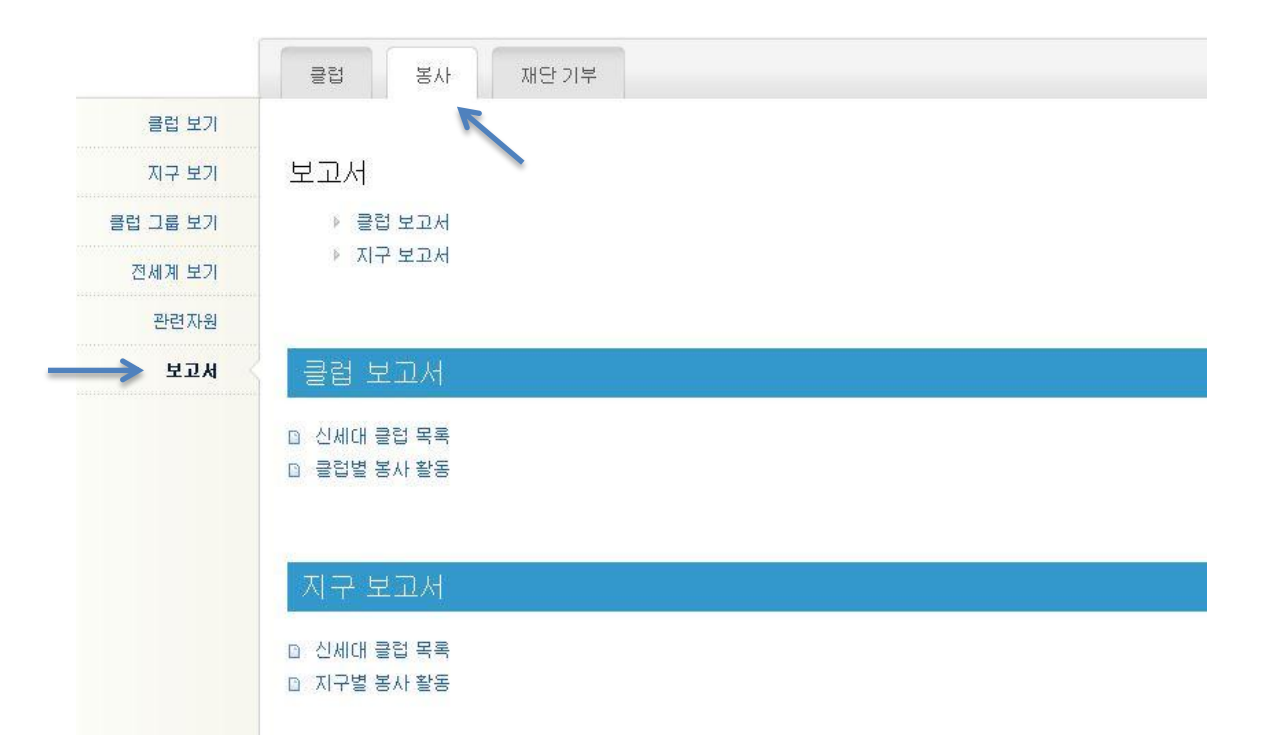

- **7.** 지구가 스폰서하는 신세대 클럽의 목록을 보려면 **지구 보고서** 항목에서 **신세대 클럽 목록**을 선택하세요.
- **8.** 클럽이 스폰서하는 신세대 클럽의 목록을 보려면 **클럽 보고서** 항목에서 **신세대 클럽 목록**을 선택하세요.